# **Finding a Corporate Scandal**

# **General advice:**

Pick a scandal from the late 1990's or later, but not one on-going. An on-going scandal with newly filed documents will not allow you to finish the assignment.

# **There are three good places to look for your corporate scandal:**

<http://news.lp.findlaw.com/legalnews/lit/>At the top of this page you will find a listing, by name, of various scandals (corporate and government) for which findlaw.com has "special coverage." Click on a name to see what is available for this scandal. Most will have links to relevant court and/or SEC documents as well as to news and other related documents.

FindLaw Special Coverage BP Oil Spill Lawsuits | Toyota Recall Lawsuits | Stock Options Backdating | Hewlett-Packard | Mark Foley Scandal | Terrorism | Iraq Aftermath | Election 2004 | Same-Sex Marriage | Michael Jackson | MPAA | RIAA | Napster | Microsoft | Tyco | WorldCom | Enron | Tobacco | Guns | Slavery | California Recall | White House Energy Task Force | Tires | Waco | Wen Ho Lee

[http://en.wikipedia.org/wiki/List\\_of\\_corporate\\_scandals](http://en.wikipedia.org/wiki/List_of_corporate_scandals) Yes, this is on Wikipedia! It's fine to use Wikipedia as an index to corporate scandals. NOTE: you will need to read the linked summary of the scandal to see if it's an American or foreign scandal. Your assignment presumes an American scandal. Click on the scandal name and, if available, the Wikipedia summary will open. At the bottom of the summary will be links to various articles or other court documents. You may NOT use Wikipedia itself as a source, but may use it to locate other, legitimate documents.

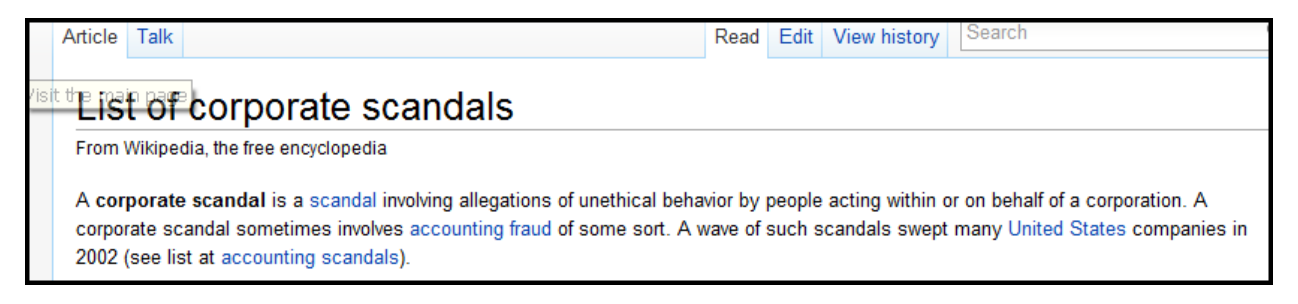

<http://www.forbes.com/2002/07/25/accountingtracker.html> Forbes Corporate Scandal Sheet. You will have to bypass an advertisement. It does not have linked documents, but does give the basic facts of each listed scandal. This source ends in 2002.

<http://projects.exeter.ac.uk/RDavies/arian/scandals/> Financial Scandals: A Guide with Links to Information Sources. Provides links to many of the better known and lesser known financial scandals, worldwide.

# **Other sources of information for your project:**

Use ABI/INFORM Complete, Business Source Complete and LEXIS-NEXIS for peer reviewed ("scholarly") journal articles or law reviews (scholarly journals for lawyers). Do not reinvent the wheel! Look and see what has been published about your scandal first, then fill in any gaps with your own research. Be careful! On GOOGLE you will find student papers posted on many of these scandals. You do not want to cite from one of these! Like Wikipedia, they may point you in the direction of good information (their list of sources used), but they are not credible, reliable sources on their own.

Use these terms to help find relevant articles in combination with your company or if you are still trying to find a company scandal.

- $\triangleright$  Business ethics
- $\triangleright$  Corporations--corrupt practices
- $\triangleright$  Executives--conduct of life
- $\triangleright$  Social responsibility of business

Suggested terms and topics:

- $\triangleright$  deception in advertising
- $\triangleright$  whistle blowing
- $\triangleright$  insider trading
- > Ponzi schemes
- $\triangleright$  employee rights
- $\triangleright$  confidentiality
- $\triangleright$  job discrimination
- $\triangleright$  affirmative action
- $\triangleright$  drug testing
- $\triangleright$  bribery
- $\triangleright$  political contributions
- $\triangleright$  product churning

# **SEC filings for financial information**

- $\triangleright$  Go to www2.indwes.edu/ocls
- $\triangleright$  Click on Business, under Article Databases
- $\triangleright$  Click on: LEXIS-NEXIS and log in with your last name and library access number.
- $\triangleright$  On the LEFT click on the blue button "Companies" and then click on "SEC Filings"
- $\triangleright$  Type your company name (it must be in the format that LexisNexis uses, e.g. HP would have to be spelled out as Hewlett Packard). It may be just as easy to use the ticker symbol and then select that from the dropdown. Those are readily available in several of our company databases. For example, the ticker symbol for Hewlett Packard is, HPQ. It was found by using the main LEXISNEXIS search page and searching in the Get Company Info search box.
- $\triangleright$  Use the dropdown and select, Company.
- $\triangleright$  Scroll down and change the date [You have the option of searching "between" two dates which is very useful.]
- $\triangleright$  Scroll down and select Filings 10-K [This will bring up ONLY the companies official annual filing and it's exhibits.]
- $\triangleright$  Click: Search
- $\triangleright$  Do not ignore the exhibits—while many have standard information some may have hidden gems.

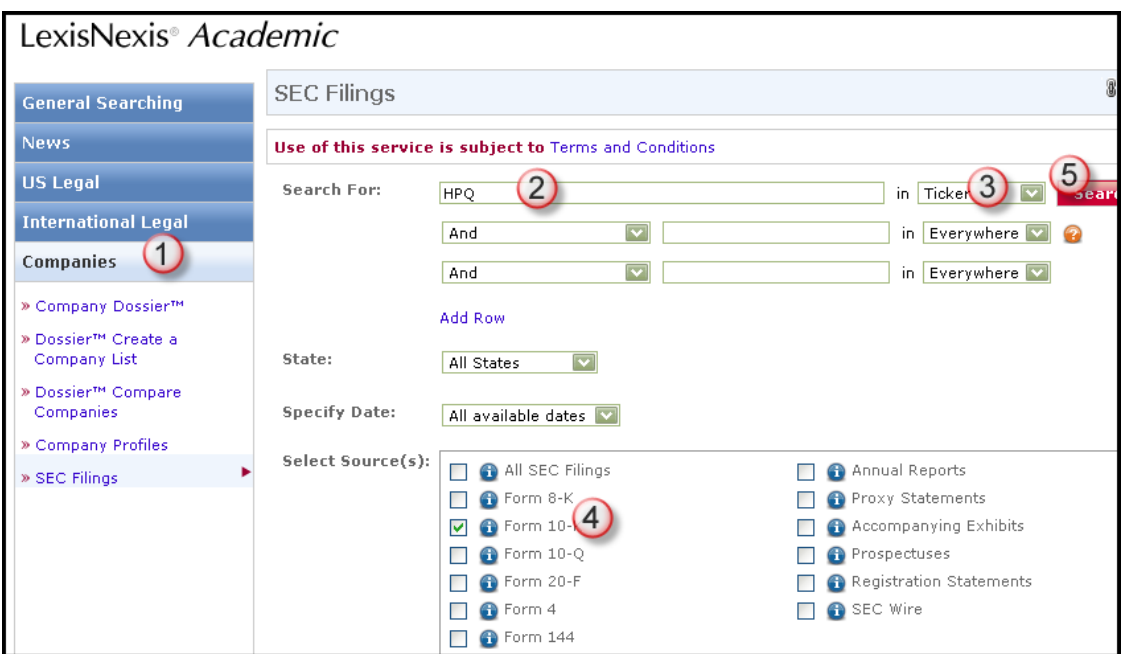

#### **Court documents**

LEXIS-NEXIS has court decisions and some other types of court documents. If you cannot find them linked in another source you will first need to know where the case began. If you do not know this you will need to sift thru one of the large "all cases" databases on LEXIS to find out. If the case is settled you will find the details in major newspapers.

#### **News coverage**

- $\triangleright$  LEXIS-NEXIS, then on the LEFT side click the BLUE NEWS button
- $\triangleright$  Newspapers & Wires
- $\triangleright$  Type your company name
- ► Click the dropdown to the RIGHT and change it to read "Headline \*& Lead"
- $\triangleright$  Change the DATE (you can search "Between" dates here)
- $\triangleright$  Check mark: US Newspapers & Wires
- $\triangleright$  Click SEARCH.
- $\triangleright$  You will likely have thousands of hits—you can use the navigation pane on the LEFT side of your results list to look at one newspaper's coverage at a time. News coverage of some scandals is overwhelming.

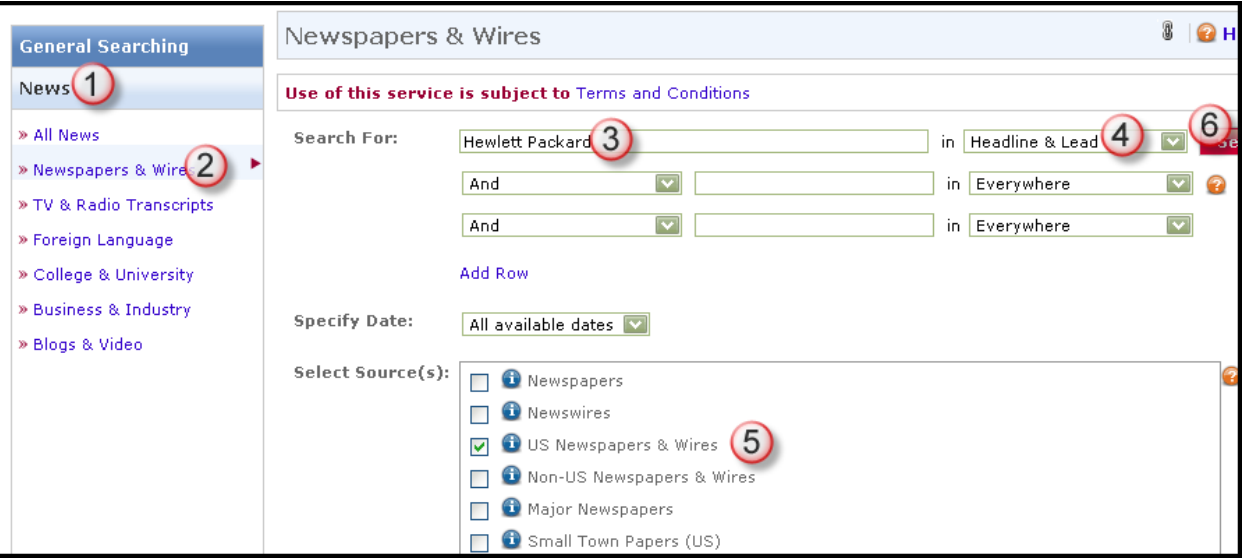

#### **Don't forget books and e-books**

The IWU Library Catalog and our e-book "library," E-brary have useful books on some of these scandals. Remember when searching E-brary that it uses "quotation marks" to search a phrase. For example: "X Y Z Company" will find you a book that has X Y Z Company. Whereas leaving off the quotation marks will be you unrelated information.

#### **Additional web sites:**

http://www.ethicsworld.org/

# **Do not forget to ask OCLS for help!**

You can call us at  $1-800-521-1848$  or email us at  $\frac{ocls@indwes.edu}{ocls@indwes.edu}$  for assistance with your research.